#### GOVERNMENT OF THE DISTRICT OF COLUMBIA Zoning Commission

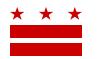

TO: FILE

DATE APRIL 20, 2020

### **RE:** VIRTUAL MEETING SCHEDULED FOR APRIL 27, 2020

Due to the COVID-19 emergency orders issued by Mayor Muriel Bowser, the Zoning Commission (ZC) hearings have been postponed indefinitely. Cases scheduled for a decision at ZC meetings in March and April have been rescheduled for a virtual meeting to be held on April 27, 2020 at 4:00 p.m.

Therefore, this case has been administratively rescheduled from the March and/or April ZC Public Meeting to the Public Meeting that will be held virtually on <u>April 27, 2020 at 4:00 p.m</u>. Please see the attached for details on how to listen to the virtual meeting.

Office of Zoning staff continues to be available to answer questions during regular business hours (8:30 a.m.-5:00 p.m., Monday through Friday) via email or telephone. Please do not hesitate to reach out.

SINCERELY,

anon S. Schellin

SHARON S. SCHELLIN Secretary to the Zoning Commission Office of Zoning

**EXHIBIT NO.29** 

# **WebEx Meeting Instructions**

## Z.C. Virtual Public Meeting April 27, 2020 @ 4:00 p.m.

## To watch and/or listen to the meeting via the WebEx application:

#### \*\*Must use Chrome, Internet Explorer, or Mozilla browsers\*\*

1. Click on the URL link provided below the scheduled meeting:

https://dcnet.webex.com/dcnet/onstage/g.php?MTID=edb1e02e75f437fb4cf14e070cb0e60ae

- 2. A web page should load, and the right-hand side the page should say "Join Event Now."
- If the meeting has started, enter First name, Last name, email address, and the Event Password provided (if not already auto-filled in), then click "Join Now".
  \*Note: if the meeting has not started yet, you will not be able to join the meeting and the contact fields will be greyed out.
- 4. On the next screen, if you do not have the WebEx application installed on your device, select "Run a temporary application" on your browser page.
- 5. The temporary application should download, then click the downloaded file at the bottom of the browser if it does not automatically open.
- 6. The WebEx application will open and a preview screen will appear. Click "Join Event."
- 7. As an attendee, you will have "listen-only" capabilities during the WebEx meeting.

## To listen to the meeting by calling in via telephone:

1. Call the dial-in phone number provided below for the scheduled meeting:

#### Call in number: 1-650-479-3208

2. When prompted, enter the Access Code below and press #.

#### Access code: 472 171 299 #

- 3. When asked for Attendee ID number, press # again to access the meeting.
- 4. As an attendee, you will have "listen-only" capabilities during the WebEx meeting.

## Having Trouble Accessing the Meeting?

Contact the Office of Zoning staff for assistance:

E-mail: itzone@dc.gov Phone: 202-727-6311